## 顔写真アップロードの注意事項

最近 6 箇月以内に撮影した顔写真(無帽、正面、上三分身(おおむね胸から上)) のデータをアップロードしてください。

- ・写真はタテ表示となるようにアップロードしてください。
- ・アップロードすることのできるファイル形式は、.jpg、.jpeg、.png のみとな ります。その他のファイル形式の画像はアップロードできませんのでご注意 ください。
- ・ファイルの推奨サイズは、縦 560 ピクセル、横 420 ピクセル、縦横比 4×3 の 比率です。
- ・ファイル名は、半角英数字(スペースや記号を除く)としてください。また、 ファイル名に「.(ドット)」は使用しないでください。(拡張子のドットは除 きます)
- ・単純に拡張子(ファイル名の最後の.\*\*\*)を ing (ineg) 等に書き換えただけで はファイル名だけの変更となり、画像形式は変更されません。対応していな い画像形式の場合は、お手数ですが、画像編集ソフトで画像を開き、「別名で 保存」をし、ファイル形式で ipg (ipeg) を選択して保存してからアップロー ドしてください。
- ・アップロードできる画像サイズは最大 2MB までとなります。
- ・一部スマートフォンからはアップロードできない場合があります。その場合 は PC よりアクセスしアップロードしてください。
- ・ブラウザの設定によってはうまくアップロードできない場合があります。そ の場合は、「firefox」や「google chrome」等他のブラウザでお試しください。
- ・締切日は回線が混み合うことが予想されますので、お早目に顔写真アップロ ードをお願いします。
- ・直前でのお問い合わせ等には対応できない場合もございますので、余裕をも ってご登録いただきますよう宜しくお願いします。
- ※ファイル容量、縦横サイズは以下にてご確認いただけます。
	- 1.画像ファイルを右クリック
	- 2.プロパティをクリック

(参考)

- ・受験票など本人確認に利用するため、顔部分が大きなものをアップロードし てください。
- ・顔部分が小さな画像データは、トリミングすれば顔部分を大きくすることが できます。

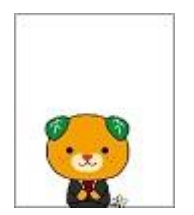

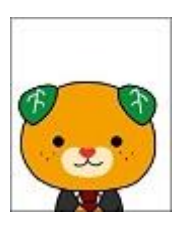

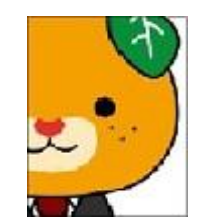

△もう少し顔を大きく ○よい例 ×枠内に収めましょう (トリミングしましょう)

- ・第 1 次試験前まで※は、顔写真の画像データを修正することができます。マ イページの「証明写真(画像)登録フォーム」の「回答の修正」から顔写真 の画像データを再度アップロードしてください。
	- ※上級〔アピール型〕試験及び民間企業等経験者試験においては、第 2 次試 験前まで